# **Virtual Resources**

#### Intro

By enabling workspace virtual resources for workspace, you allocate space in cloud where you can deploy your own virtual servers and applications. There is a default number of free servers, CPUs, GBs of RAM and storage space you can use. [Contact TDS support](https://jira.tds.tieto.com/servicedesk/customer/portal/3) to increase your quota.

### What do you want to do?

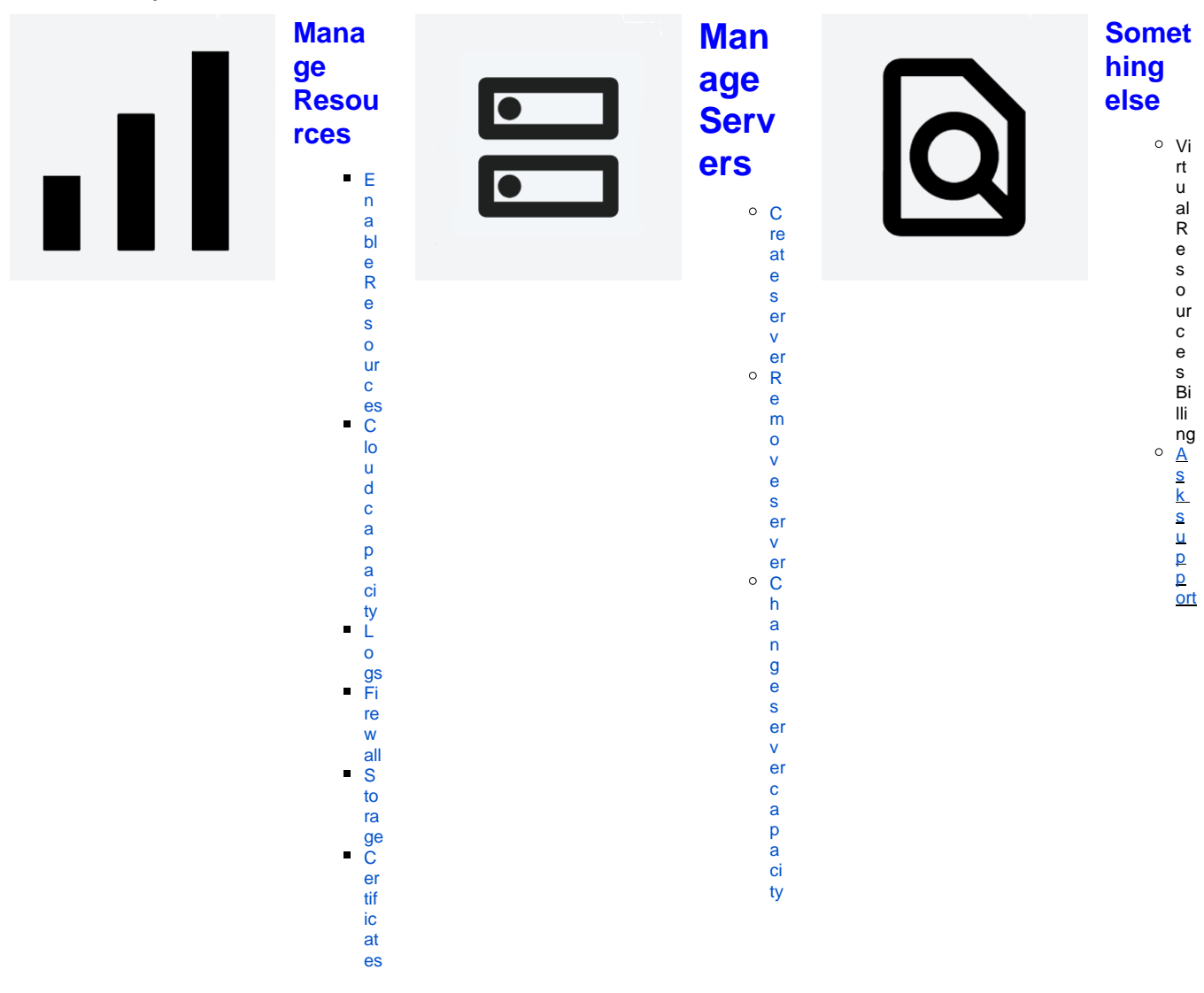

### Manage Resources

#### <span id="page-0-0"></span>Enable Resources

To enable resources for workspace:

- 1. Choose workspace you want to enable resources in
- 2. Go to Resources page
- 3. Click Enable resources button
- <span id="page-0-1"></span>4. Dialog is opened with detailed description and prices for resources. Click Enable resources button once again.

### Cloud capacity

By enabling workspace resources you reserve following capacity in cloud:

- 10 servers
- 20 CPU cores
- 51 GB RAM ■ 50 TB disk space

If you want to consume more resources in your workspace, [contact TDS support.](https://jira.tds.tieto.com/servicedesk/customer/portal/3)

#### <span id="page-1-0"></span>Logs

Certain actions and changes to virtual resources are being logged and you can review the logs in portal.

You can access all workspace logs by accessing Logs page in your workspace in portal. If you want to check logs only for certain server, go to Server page and open Logs tab.

#### Firewall

#### [Firewall](https://wiki.tds.tieto.com/display/TDSKB/Firewall)

#### <span id="page-1-1"></span>Storage

You can review all volumes, snapshots and images on Storage page in your workspace.

- Volumes virtual disks attached to workspace servers
- Snapshots this functionality will be available later
- Images this functionality will be available later

## **Certificates**

[Contact TDS Support](https://jira.tds.tieto.com/servicedesk/customer/portal/3) to manage certificates for your applications and servers.